# УЧЕТ РАБОЧЕГО **BPEMEHM**

## macroscop

Учет рабочего времени - это отчет, позволяющий пользователям отследить, как работали их подчиненные в определенных зонах и когда они выбивались из графика работы.

Отчет строится на базе модуля Распознавание лиц Complete.

### Отчёт позволяет решать ряд задач

- 1. Контролировать соблюдение графика работы сотрудниками.
- 2. Оценивать эффективность работы персонала.
- 3. Формировать и получать автоматические отчеты о рабочем времени сотрудника в определенной зоне.

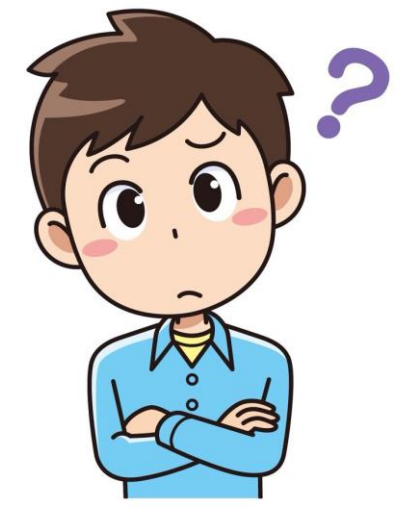

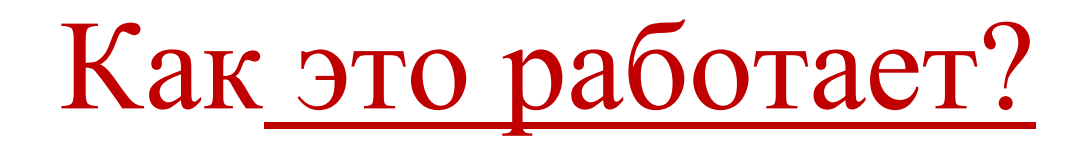

- 1. Вы настраиваете зону учета времени на камере, где установлено распознавание лиц Complete.
- 2. Настраиваете отчет по основным и дополнительным фильтрам.
- 3. Получаете отчет в виде графика или в формате .xls.

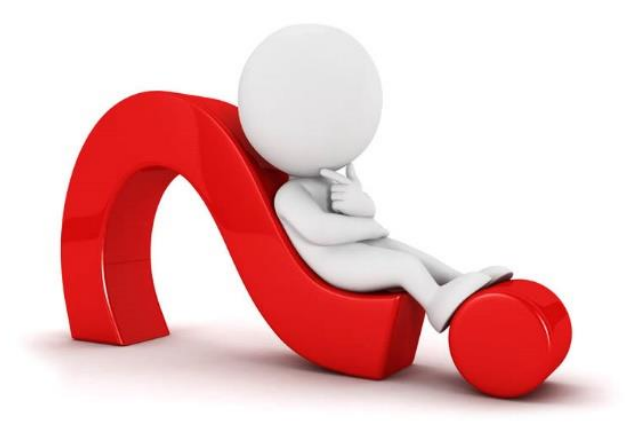

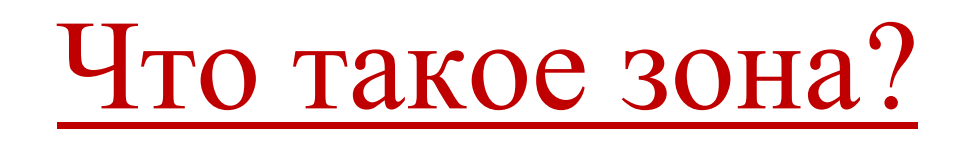

**Зона** - определенное пространство, на котором пользователю необходимо отслеживать персонал.

- У зоны может быть несколько входов/выходов.
- На каждом входе/выходе должны быть 1 камера, направленная на вход в зону и 1 камера, направленная на выход из нее.
- Отчет строится по зонам.

## Настройка зон

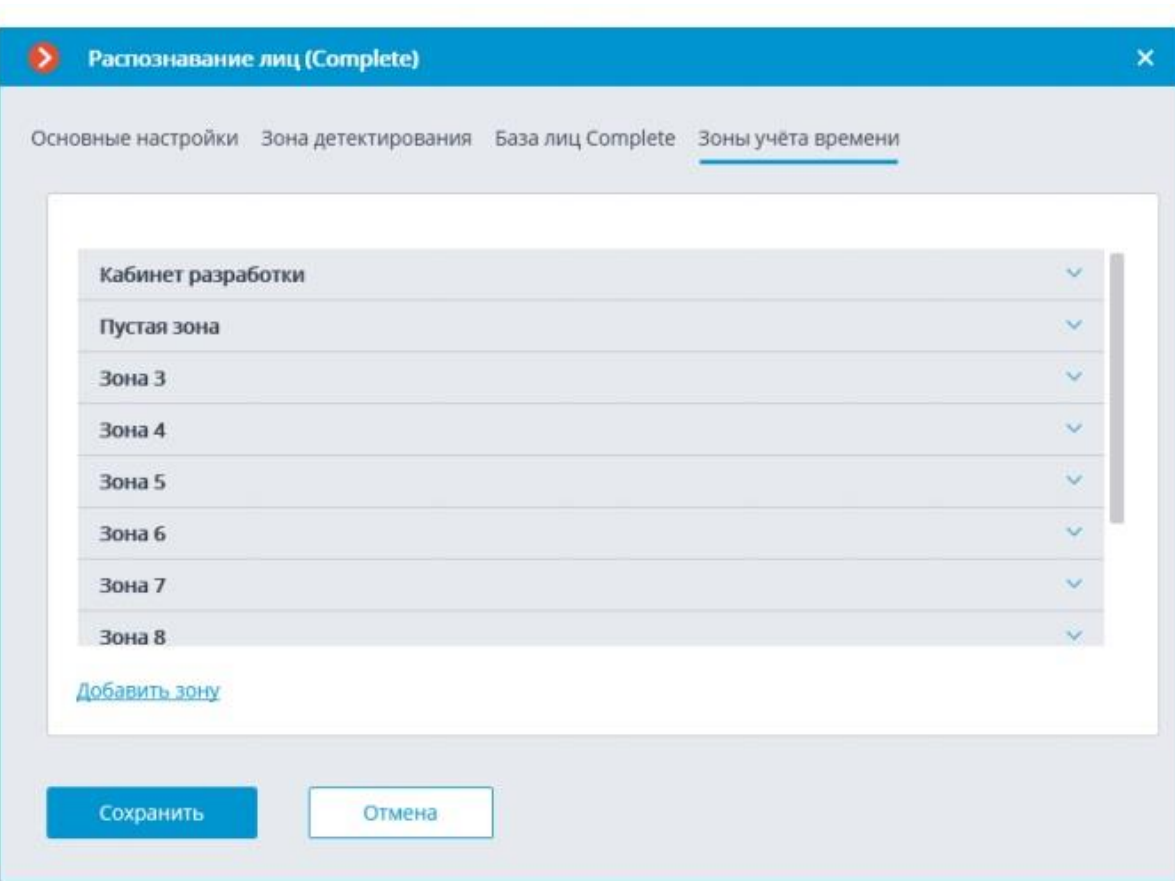

**У зоны можно задать :** 1.список камер, направленных на вход в зону 2.список камер, направленных на выход из зоны. **ВАЖНО:** отображаются только те камеры, на которых включено распознавание лиц Complete.

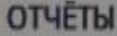

### 17:09<br>ПОСТРОЕНИЕ ОТЧЕТА КАМЕРЫ

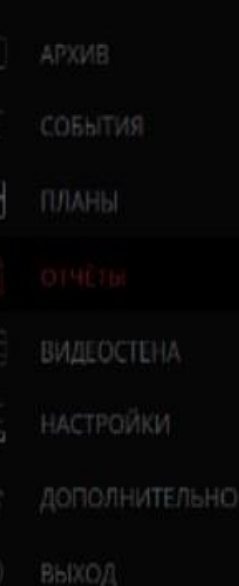

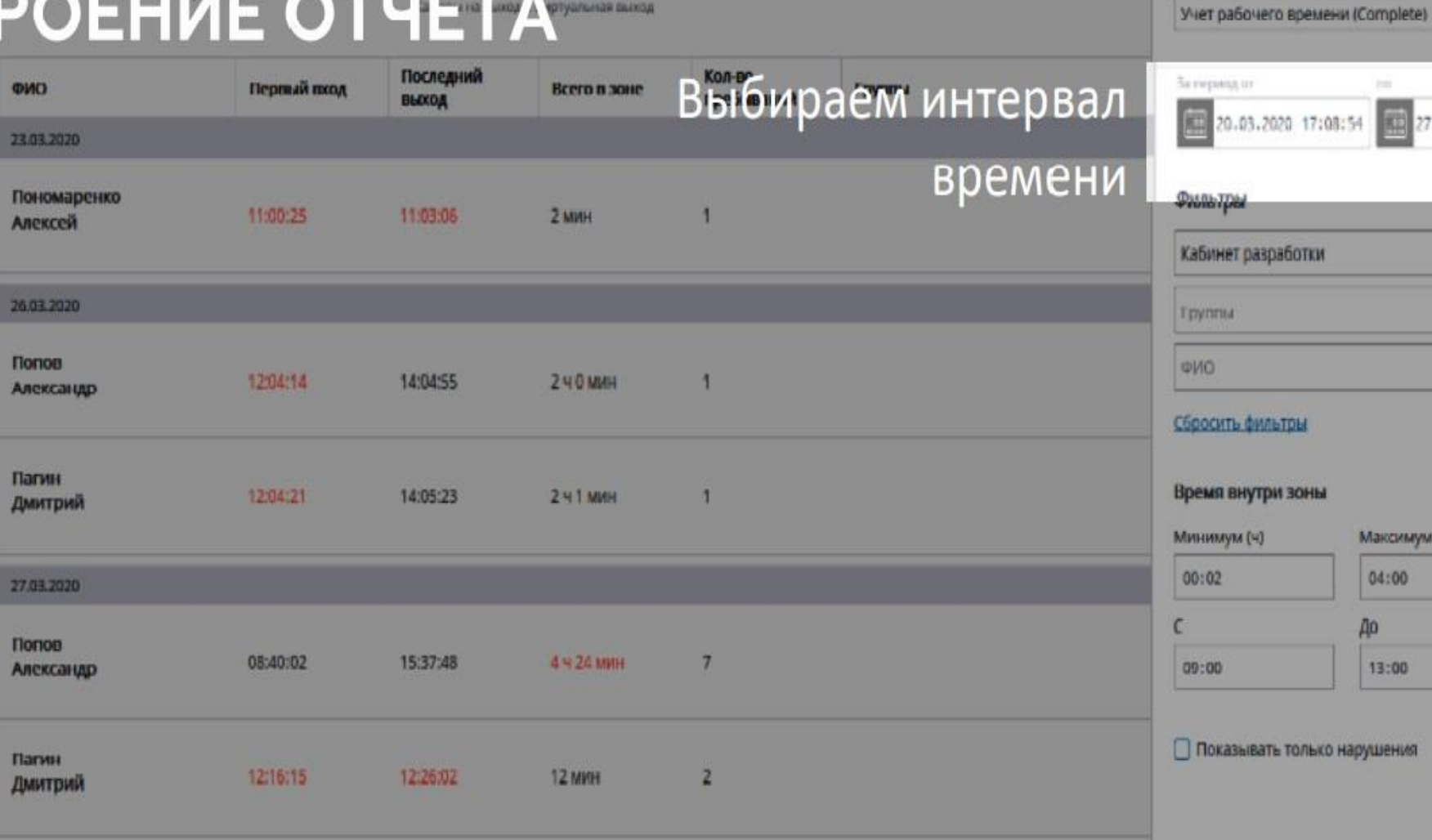

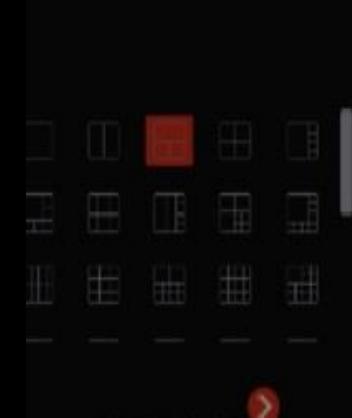

macroscop

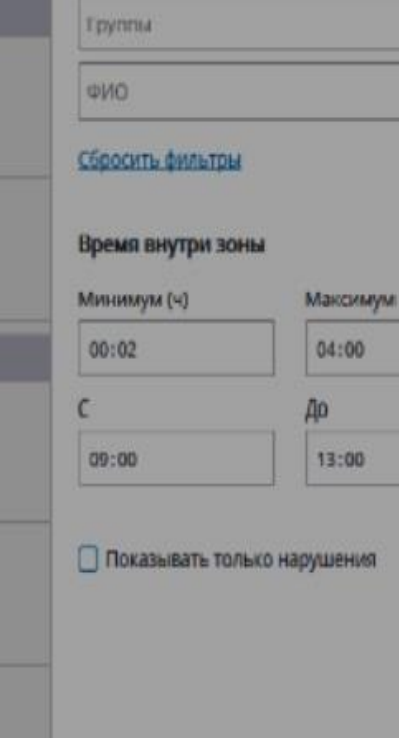

Выберите отчет

 $\sim$ 

团

Экспорт

27.03.2020 17:08:5

### a Knuuner v3.1.10 ОТЧЁТЫ 17:09<br>**NOCTP ICT** mar 020 17:08:54

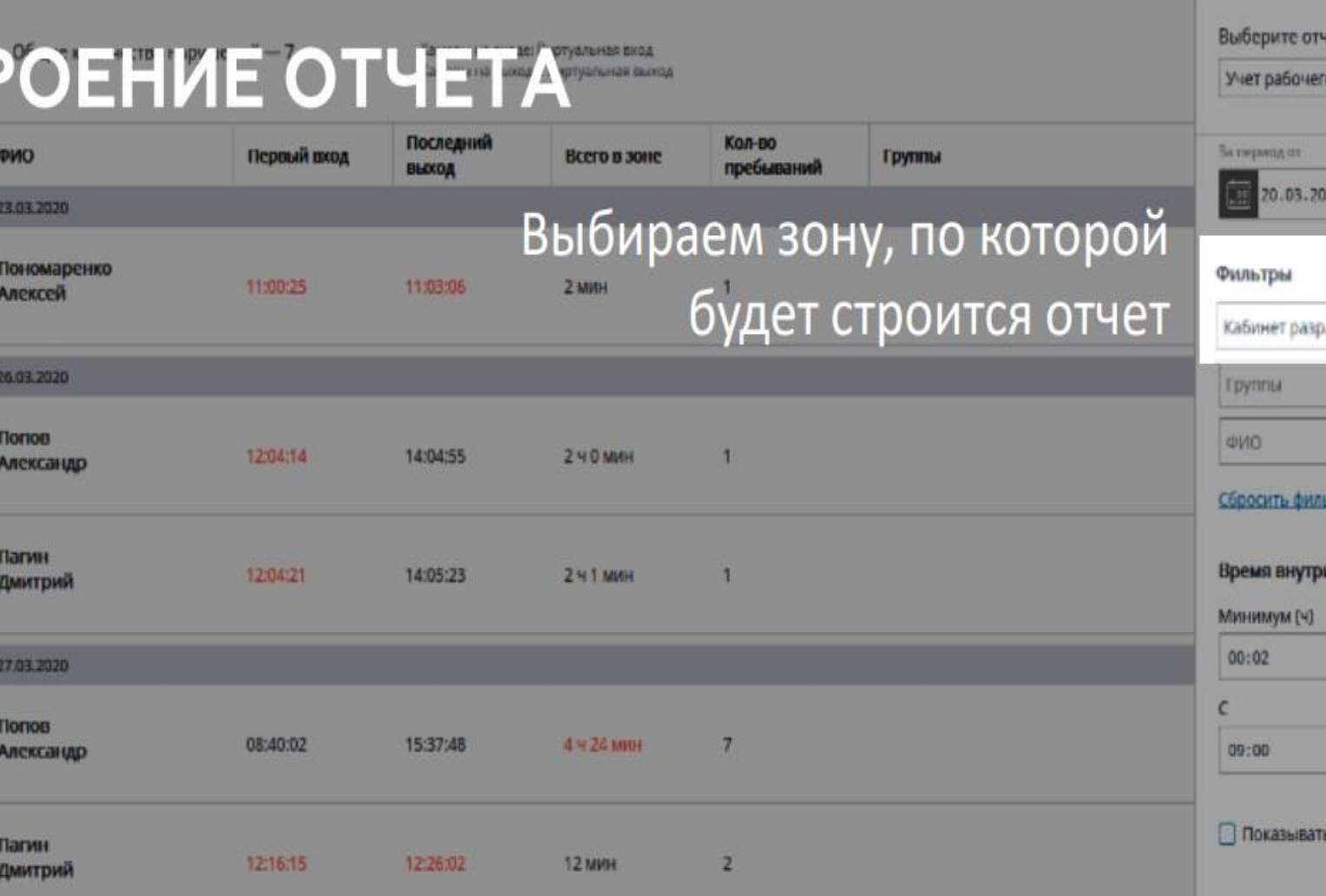

го времени (Complete) u 27.03.2020 17:08:54 аботки  $\mathcal{Q}$  $\vee$ 

.

 $\sigma$  )  $\rightarrow$ 

### **STRIA**

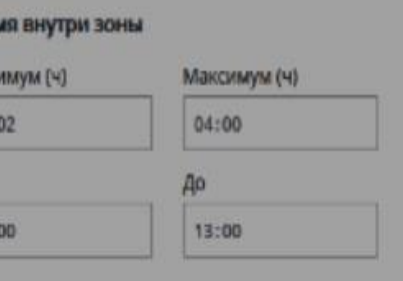

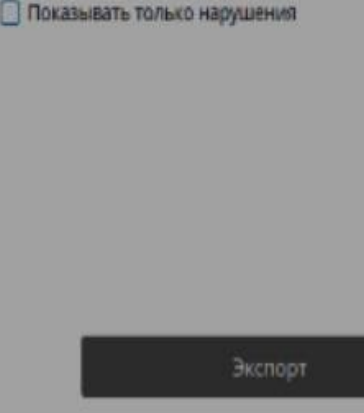

 $\mathbb{R}^1$ 由田田田  $\rightarrow$ macroscop

Обновить

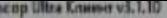

КАМЕРЫ

ВИДЕОСТЕНА

ДОПОЛНИТЕЛЬНО

7:09

ФИО

**Florion** 

Пагин

**Nonon** 

Пагин

### D  $\overline{\mathbf{x}}$ ОТЧЁТЫ  $\bullet$ Выберите отчет ПОСТРОЕНИЕ ОТЧЕТА Учет рабочего времени (Complete) Последний Кол-во За период пт His Первый вход Всего в зоне Группы пребываний **BLOOM** 27.03.2020 17:08:54 萧 20.03.2020 17:08:54 23.03.2020 Пономаренко Фильтры 11:00:25 11:03:06  $2$  MWH Алексей Кабинет разработки Также можно задать значения Epyrinu 26.03.2020 в фильтрах: группы, ФИО, **UHO** 12:04:14 14:04:55 Александр Сбоосить фильтры время внутри зоны Время внутри зоны 12:04:21 14:05:23 **2 41 MWH** Дмитрий Минимкум (ч) Максимум (Ч)  $04:00$  $00:02$ 27.03.2020 Ċ До 08:40:02 15:37:48 4 ч 24 мин  $\overline{7}$ Александр 09:00 13:00 Показывать только нарушения 12:16:15 12:25:02  $\overline{2}$ 12 MWH Дмитрий

macroscop

Экспорт Обновить

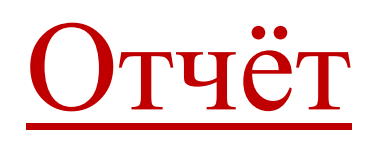

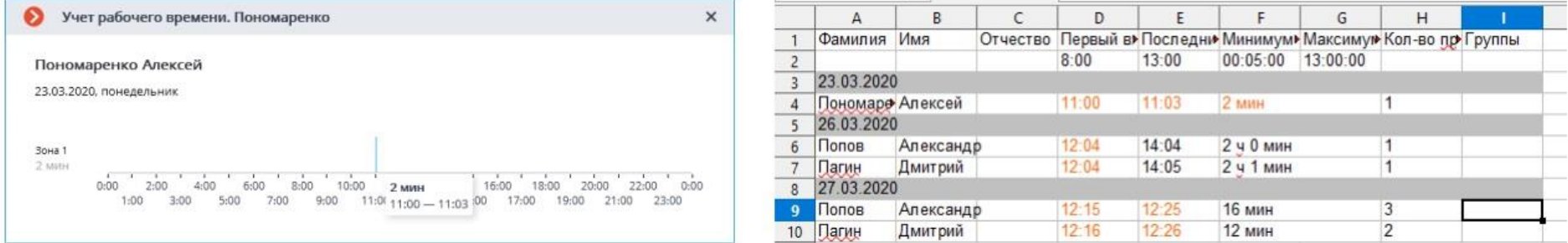

- На индивидуальном графике отображаются все зоны, в которых побывал человек за выбранные сутки.
- На графике отображаются интервалы времени нахождения человека в зоне.
- При наведении на любой интервал, всплывает подсказка с количеством минут, которые человек провел в зоне и временным промежутком пребывания в зоне.